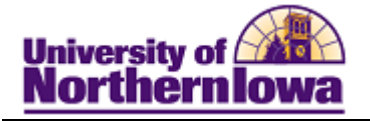

#### **Viewing the Schedule of Classes**

Purpose: Users may be given "View only" access to the Schedule of Classes. These users may navigate to **Maintain Schedule of Classes** to view detailed class information for individual sections. The instructions below describe how to view information such as class meeting data, enrollment controls, notes, and textbook information.

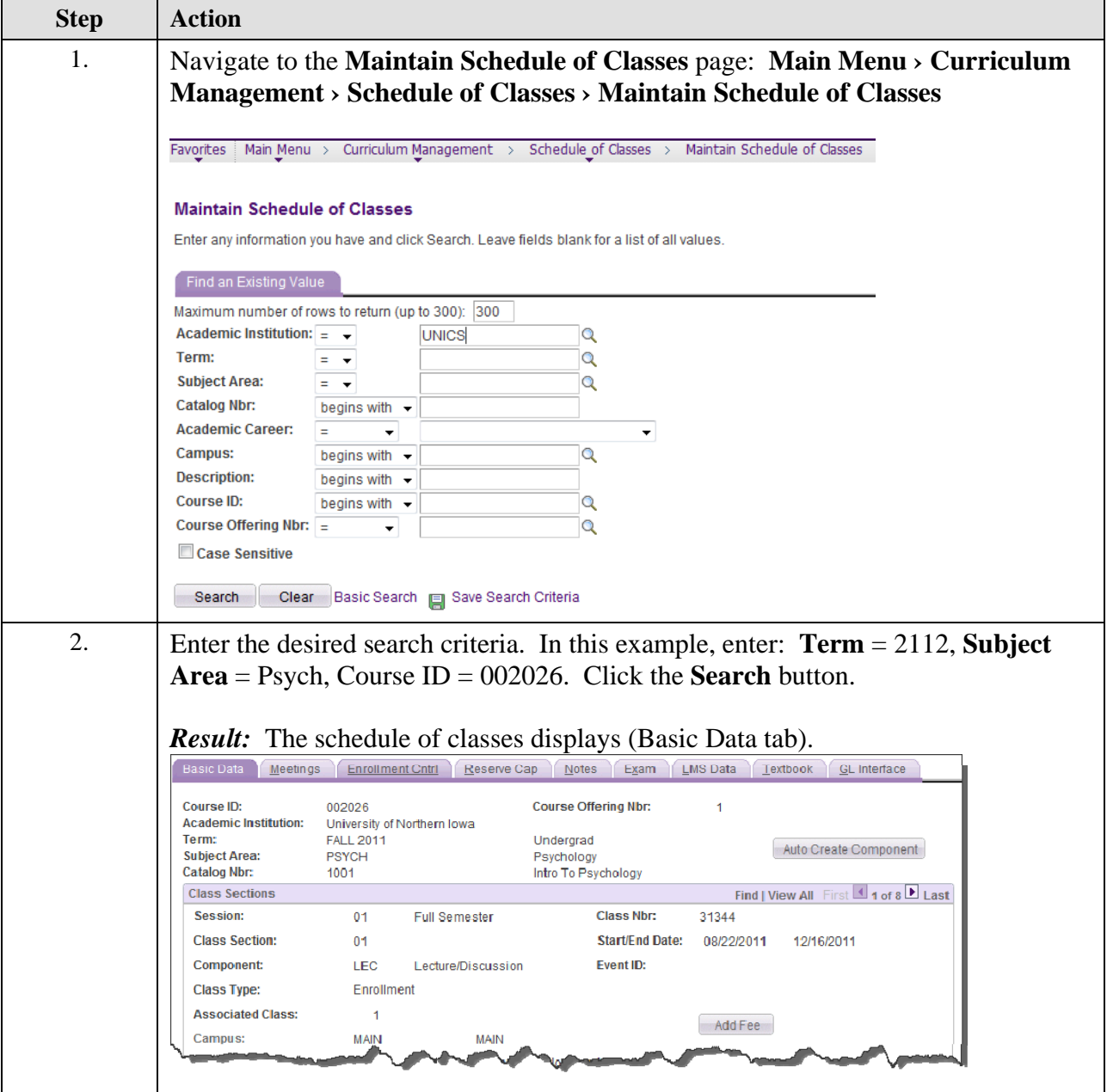

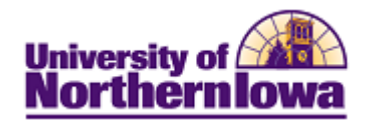

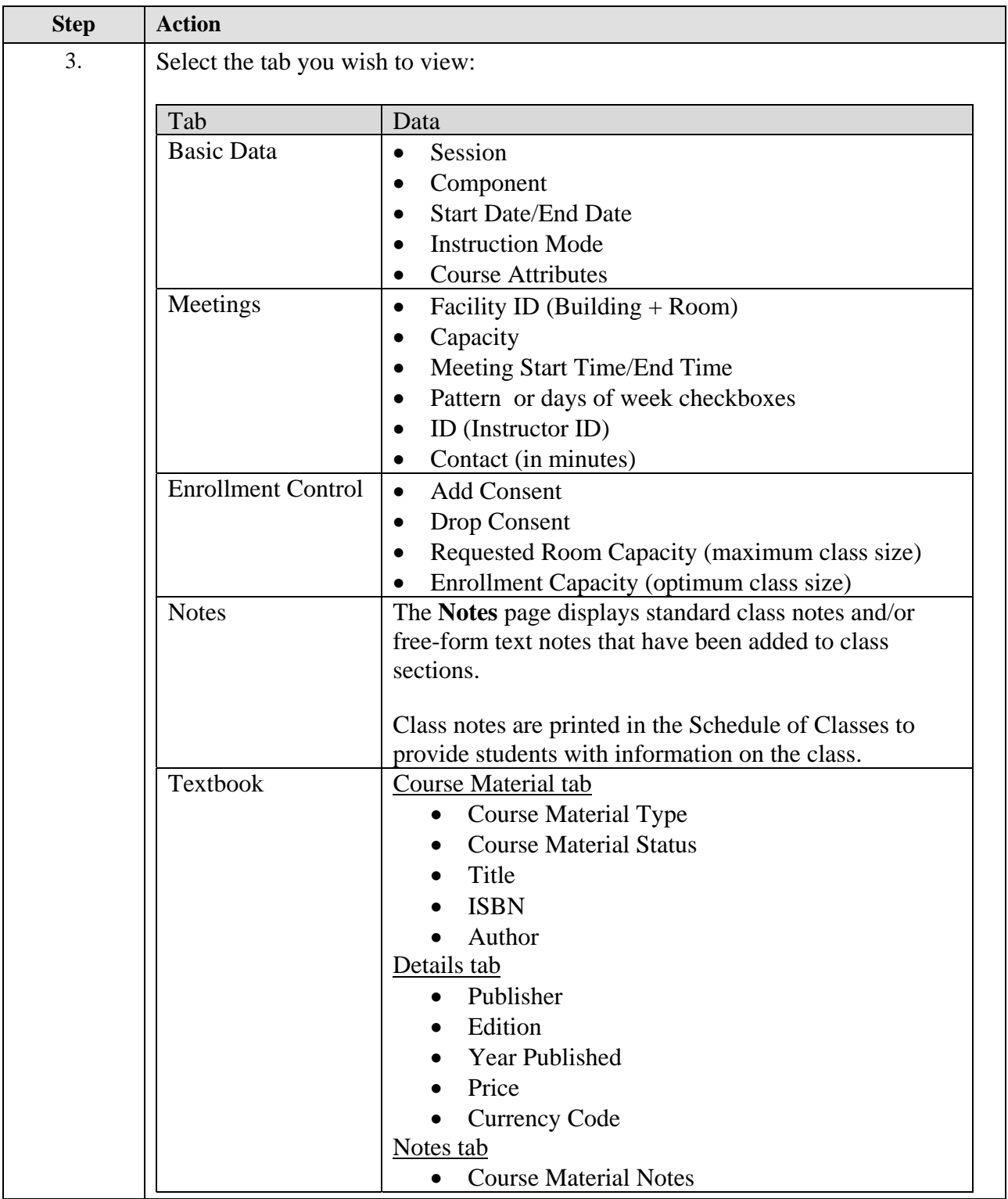

**Note:** To view additional sections, use the **Show Next Row** button in the *Class Sections* header. Find | View All First 4 1 of 8 Last **Class Sections** 

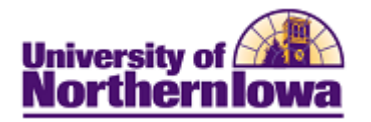

### **Basic Data**

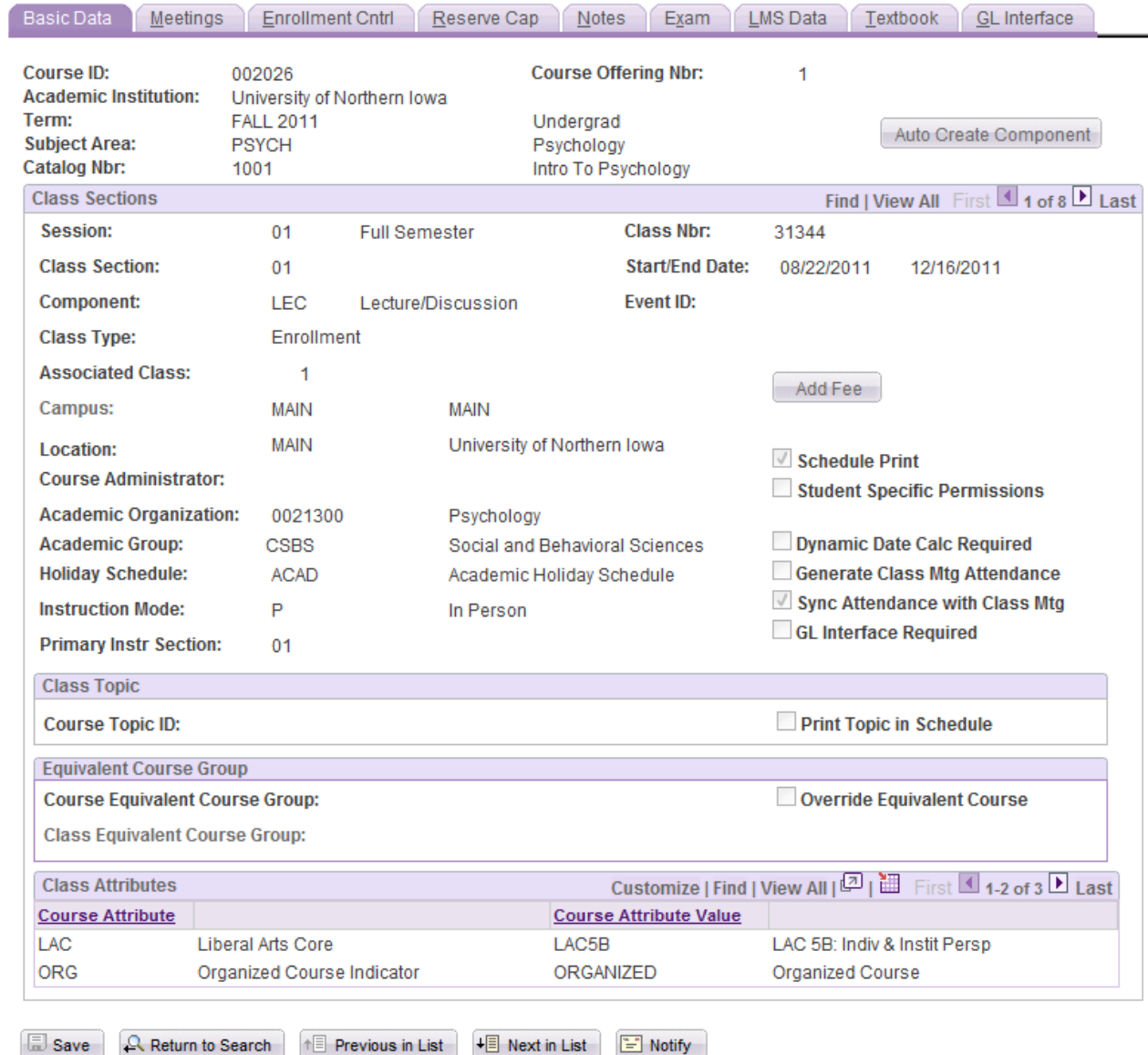

Basic Data | Meetings | Enrollment Cntrl | Reserve Cap | Notes | Exam | LMS Data | Textbook | GL Interface

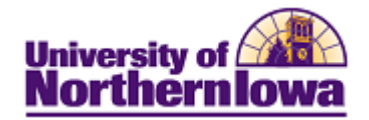

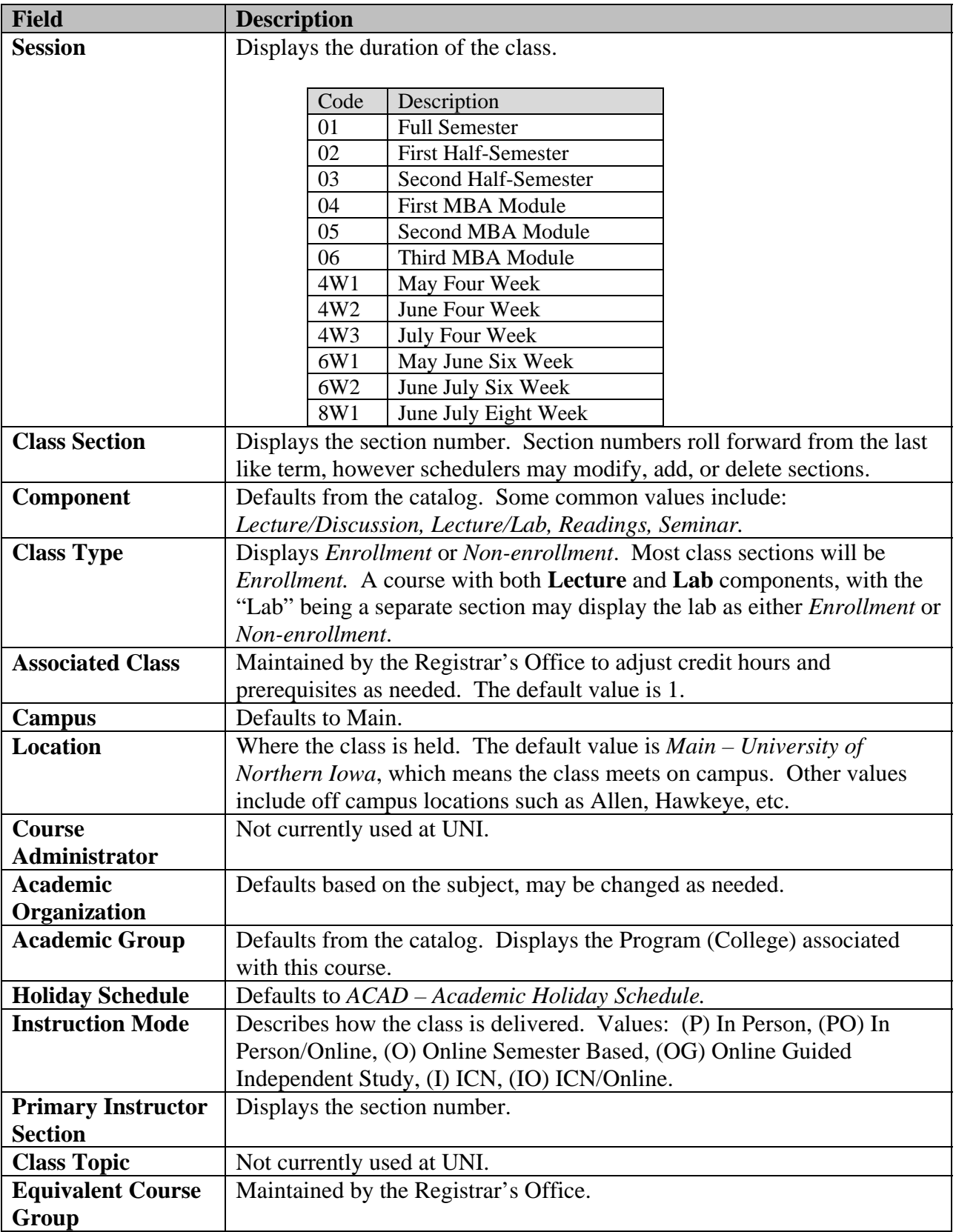

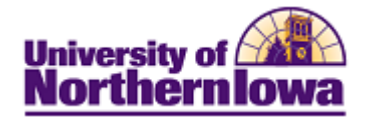

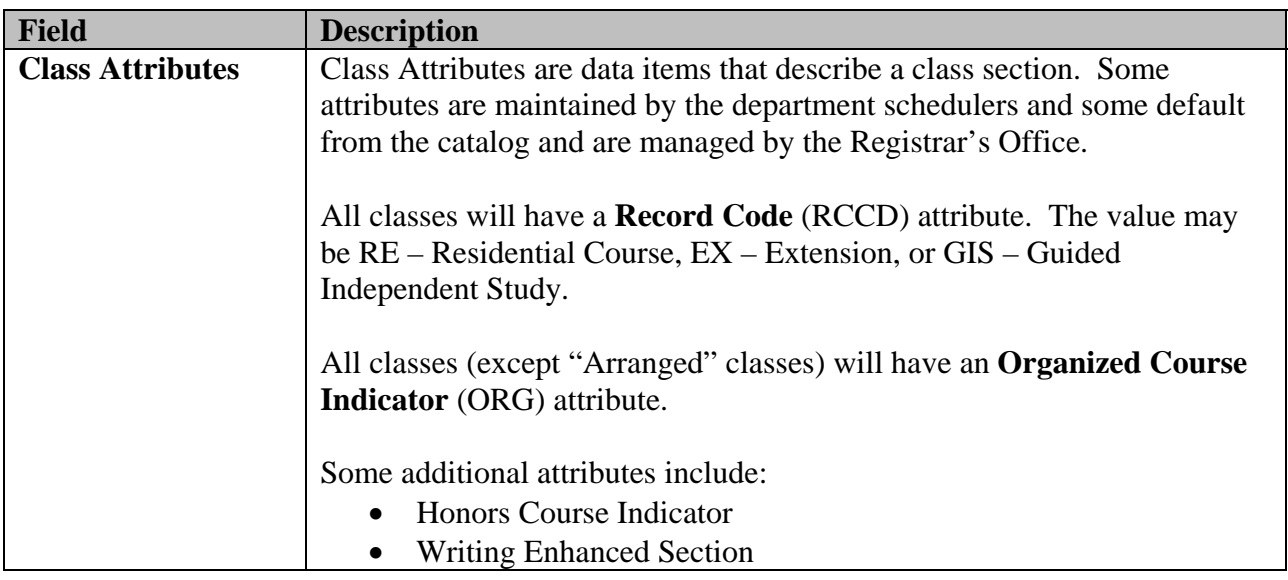

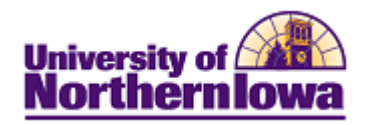

# **Meetings**

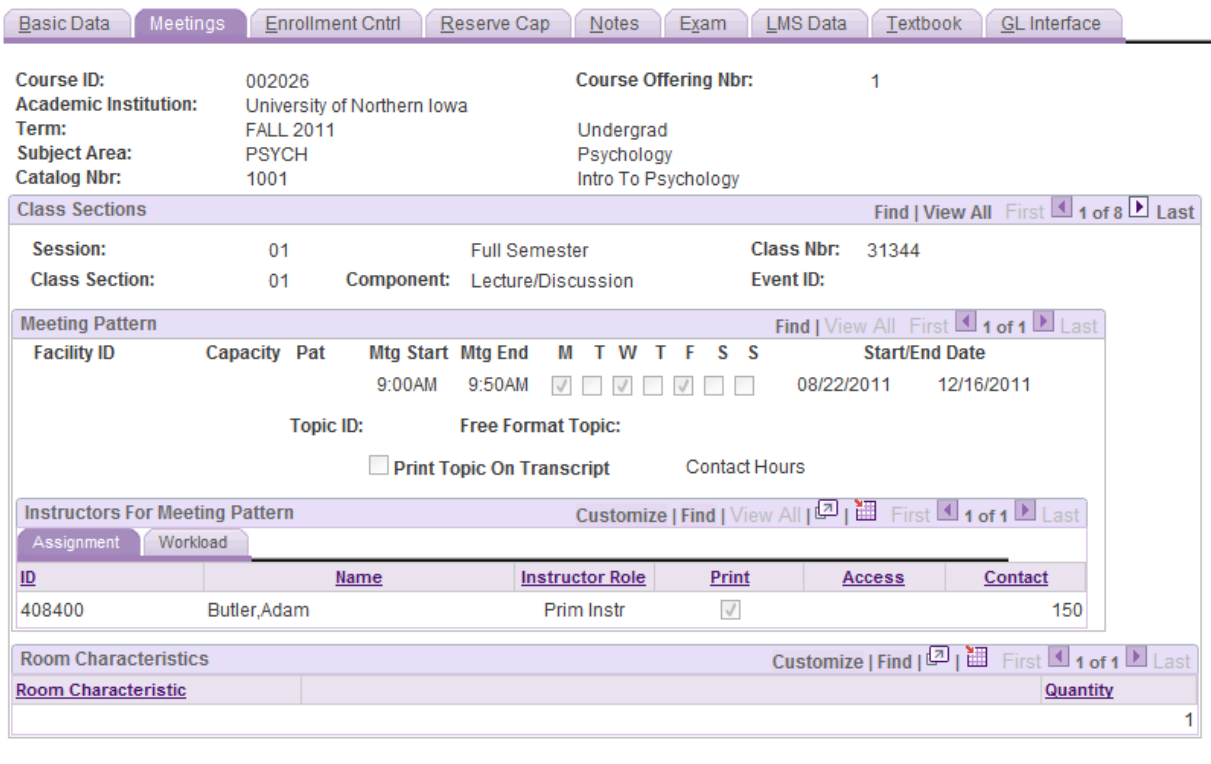

Save | A Return to Search |  $\uparrow \equiv$  Previous in List |  $\downarrow \equiv$  Next in List |  $\Gamma$  Notify |

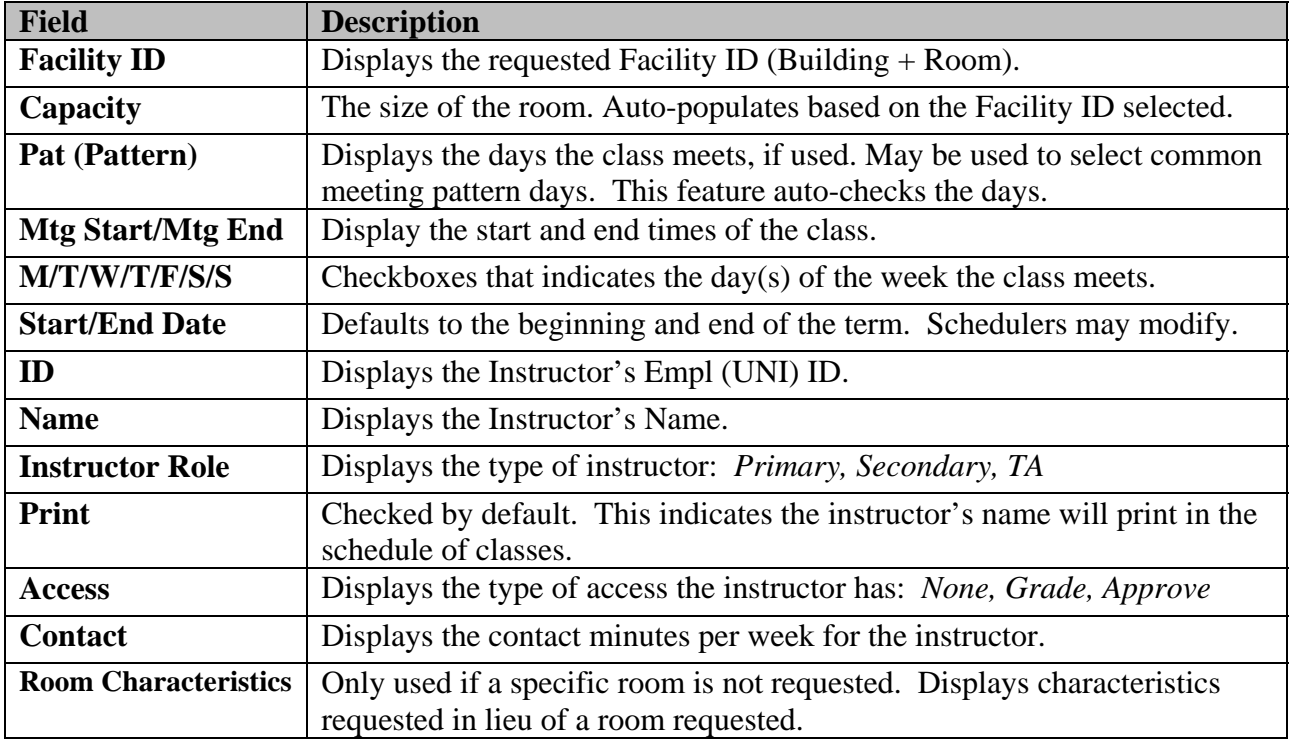

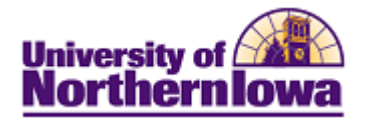

### **Enrollment Control**

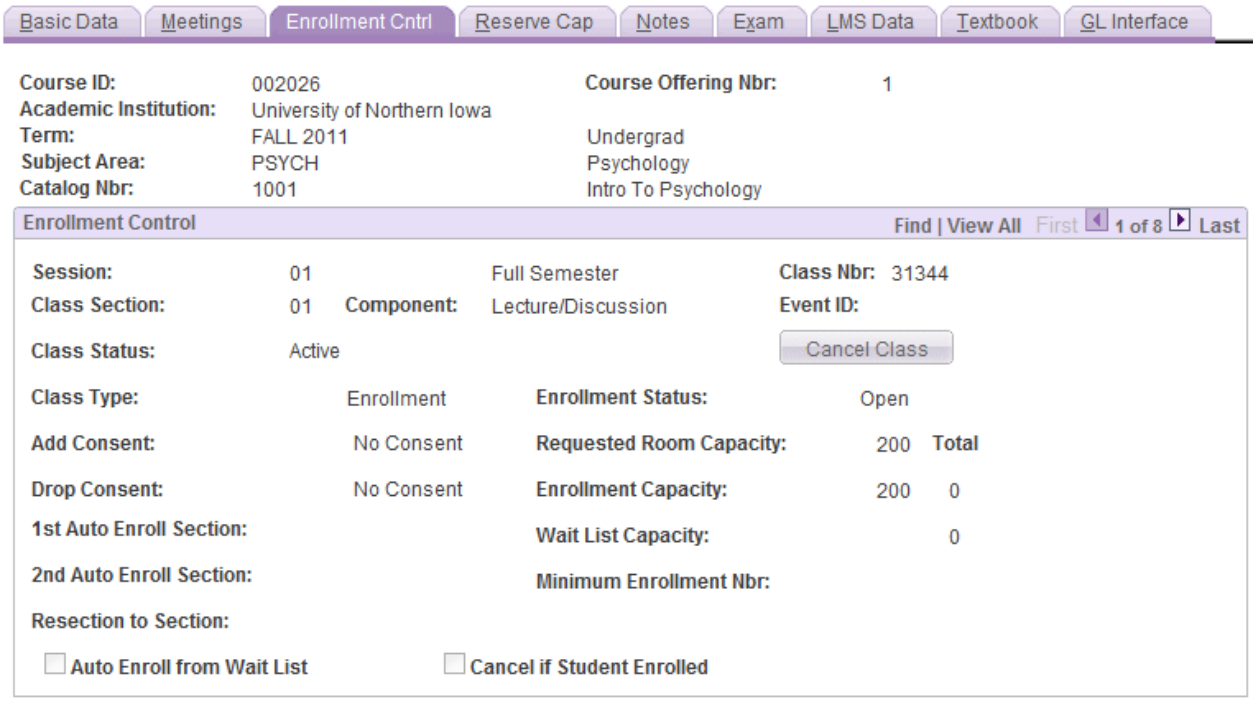

Save Return to Search

 $\overline{f}$  Previous in List  $\overline{f}$  Next in List  $\mathbb{H}$  Notify

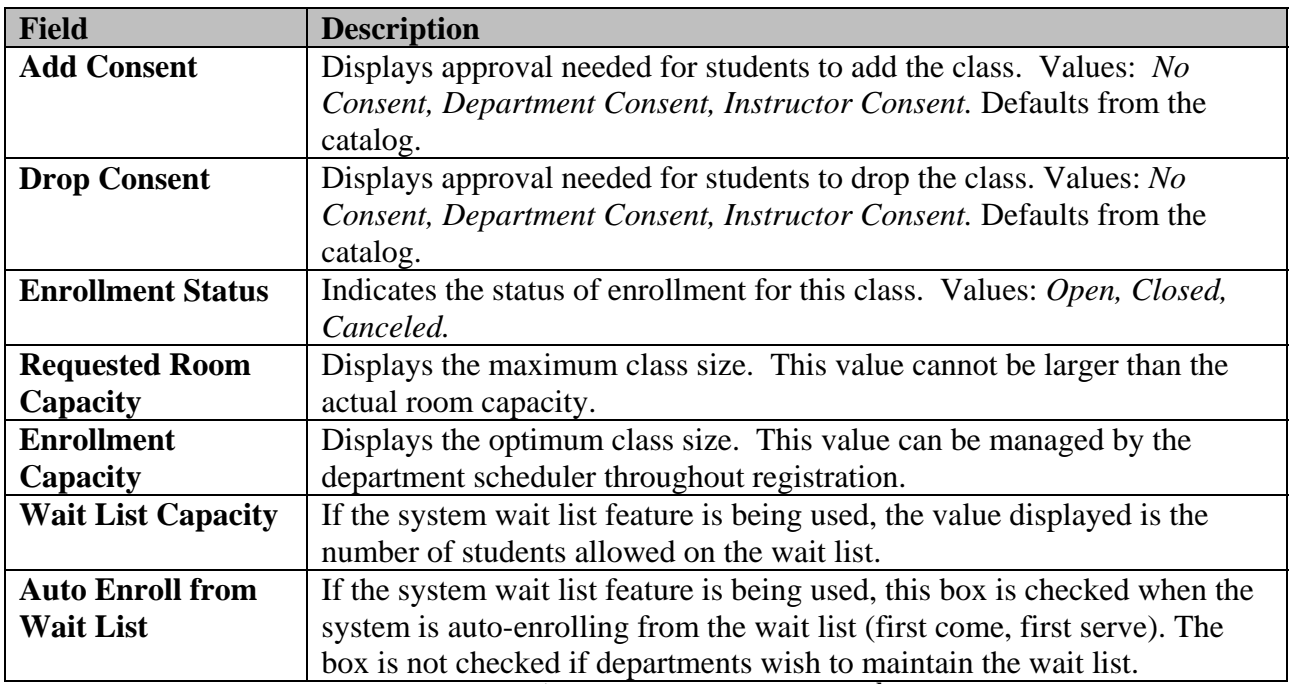

The following fields are NOT USED: **1st Auto Enroll Section, 2nd Auto Enroll Section, Resection to Section, Minimum Enrollment Nbr, Cancel if Student Enrolled** 

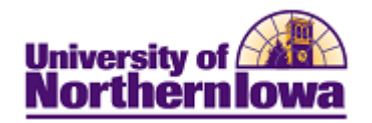

### **Notes**

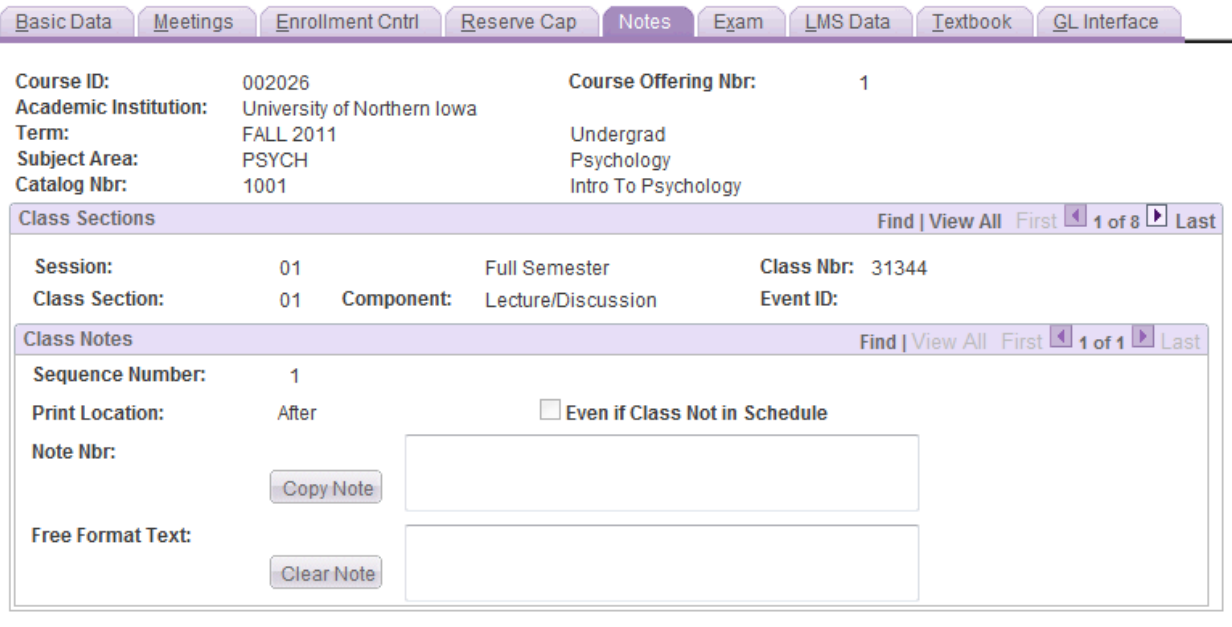

Save A Return to Search 1 Previous in List | 4 Next in List | 2 Notify

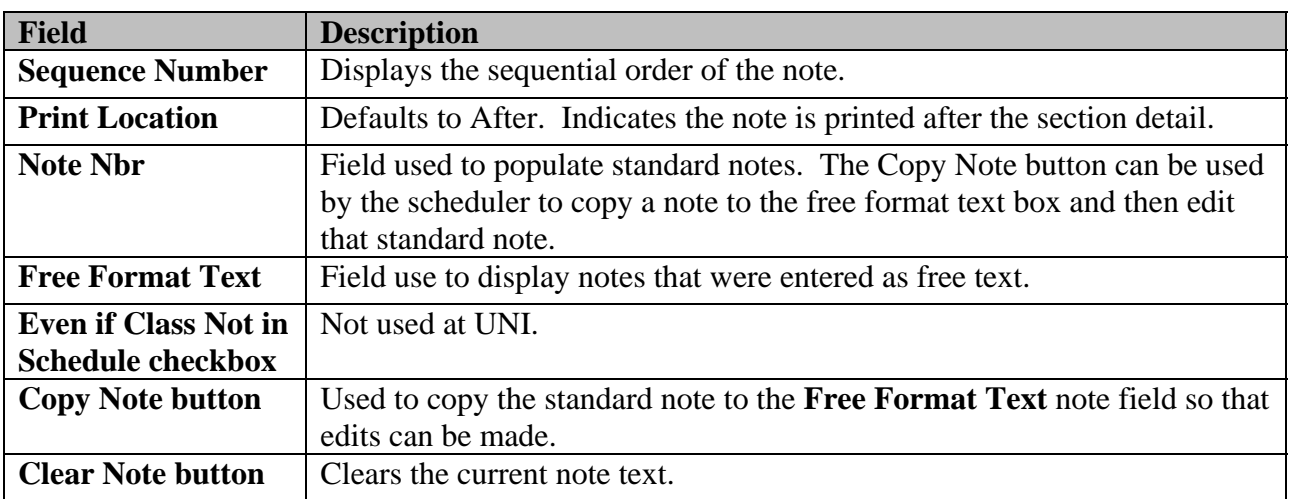

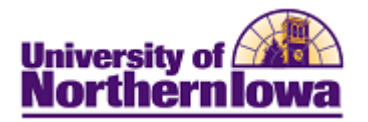

## **Textbooks**

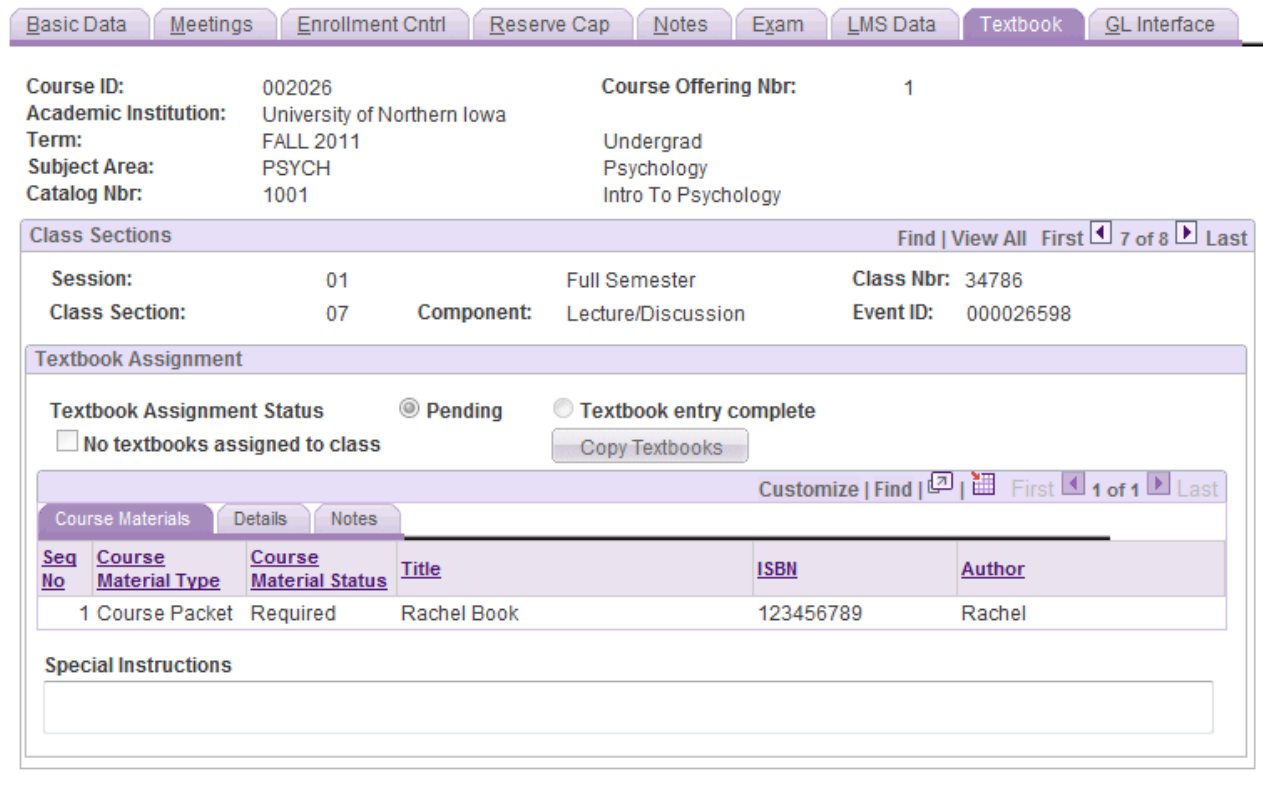

A Return to Search | 恒 Previous in List | 国 Next in List | E Notify Save

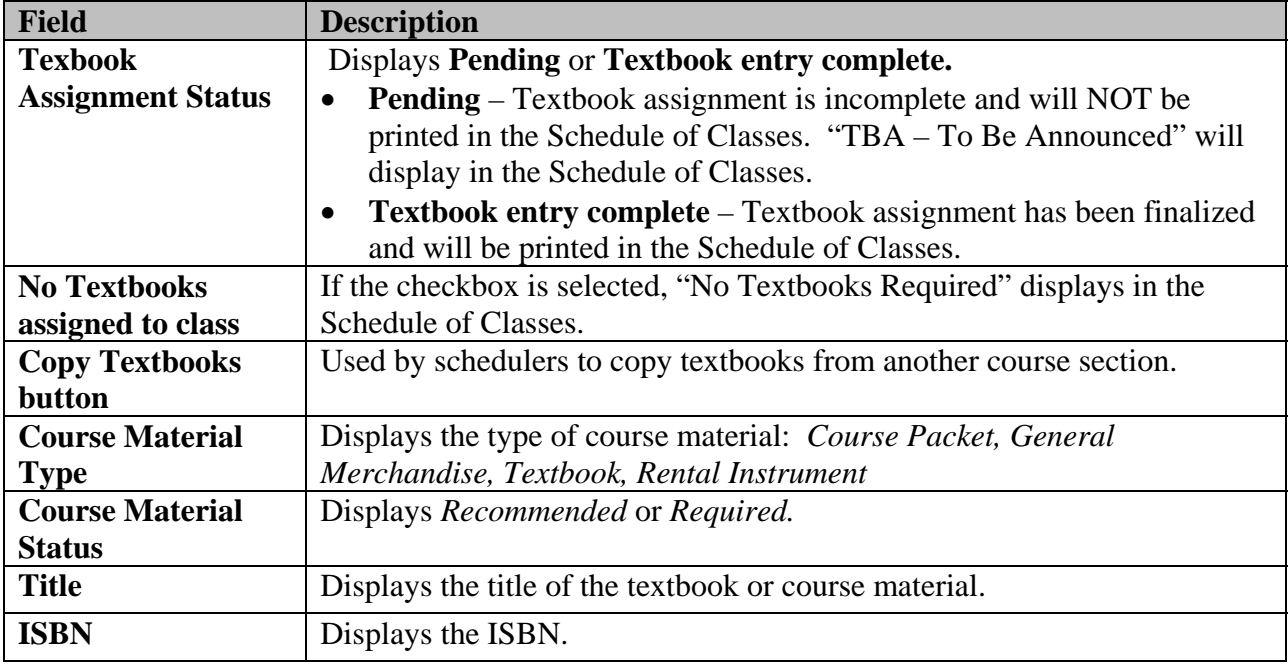

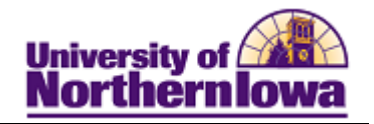

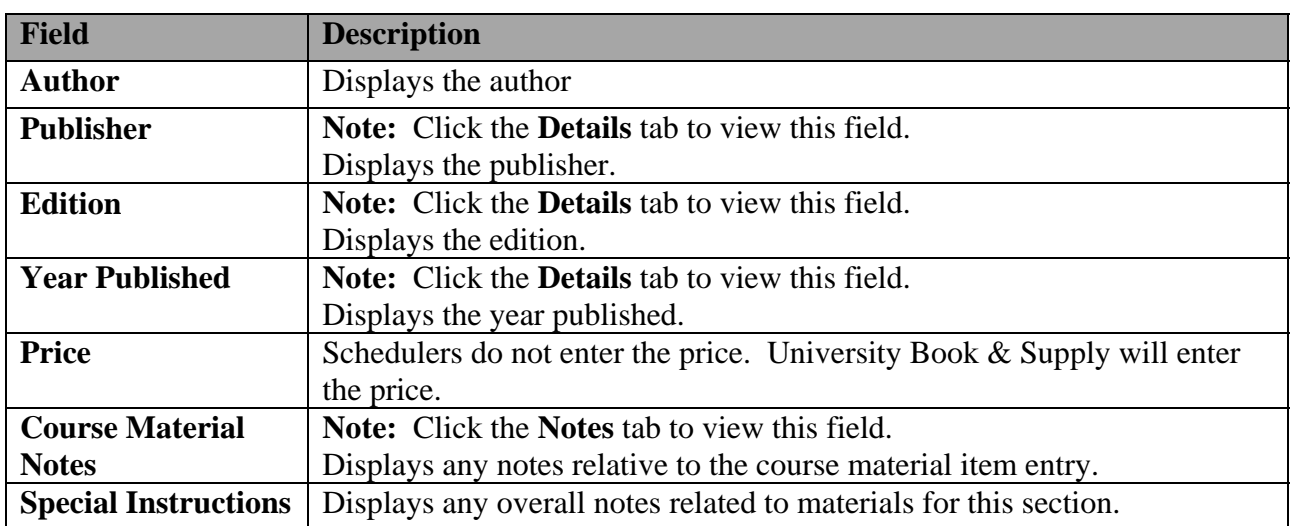